# **Scratch 2.0 – Προκλήσεις**

Οι µαθητές, εκτός από τα φύλλα εργασίας και τις ασκήσεις, προτείνεται να υλοποιούν και µία προγραµµατιστική πρόκληση σε κάθε ένα από τα 12 µαθήµατα. Οι προγραµµατιστικές προκλήσεις αφορούν τα ανώτερα επίπεδα της µικτής ταξινοµίας Bloom και Solo (κατανοώ σχεσιακά, εφαρµόζω σχεσιακά και δηµιουργώ σχεσιακά) όπως αυτά έχουν προταθεί και εφαρµοστεί στο προγραµµατιστικό περιβάλλον του Scratch. Τα ανώτερα αυτά επίπεδα, που σχετίζονται με το σχεσιακό επίπεδο, απαιτούν από τον µαθητή πλήρη γνώση µιας έννοιας σε σχέση µε άλλες έννοιες και δοµές του Scratch.

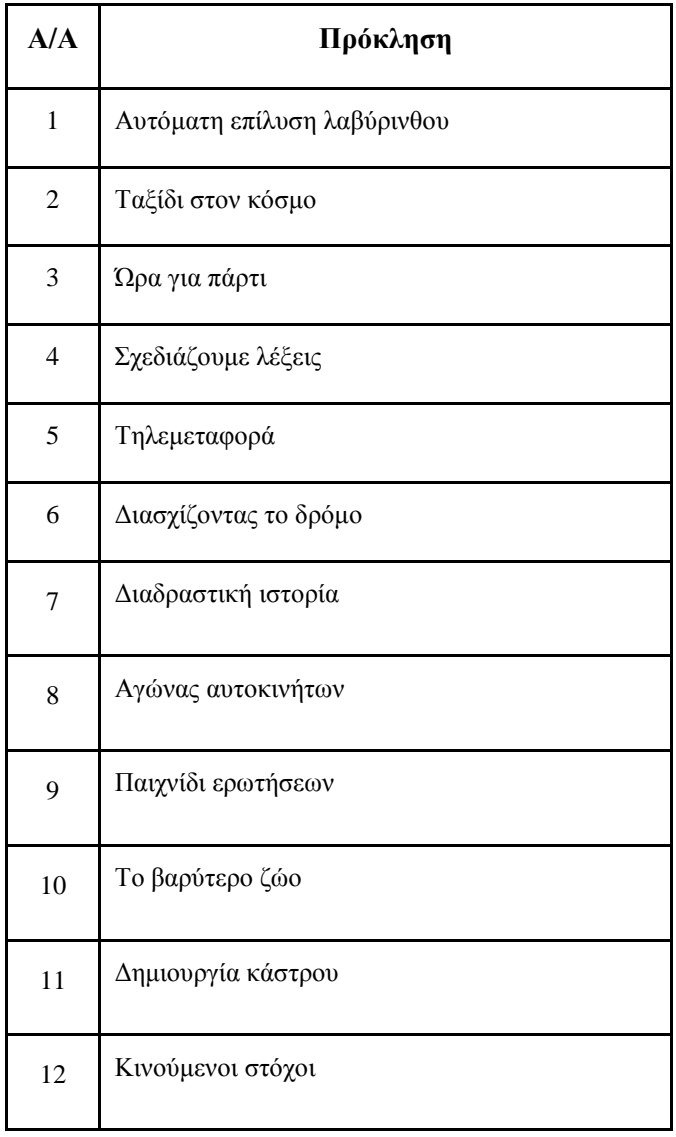

### **Αυτόµατη επίλυση λαβύρινθου**

**Στόχος** : Αυτόµατη επίλυση ενός λαβύρινθου.

**Οδηγίες** : Σχεδίασε ένα λαβύρινθο παρόµοιο µε τον παρακάτω (όχι όµως τον ίδιο). Ο λαβύρινθος αυτός θα είναι το υπόβαθρο του προγράµµατος σου.

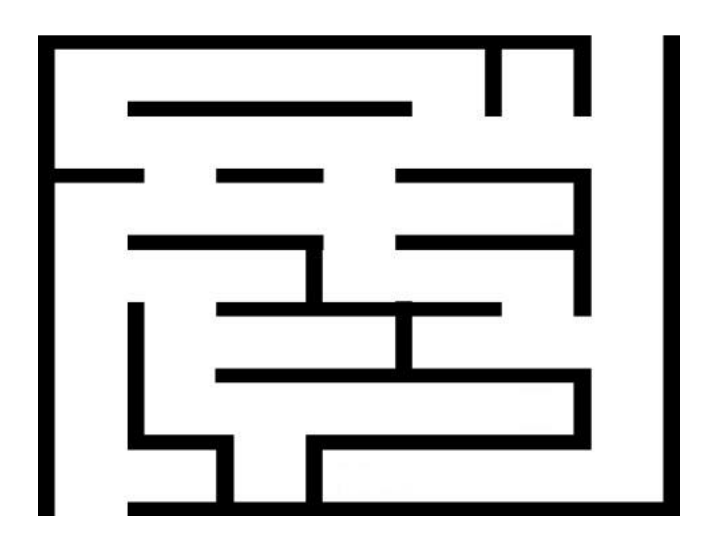

Στη συνέχεια διέγραψε τη γάτα. Επέλεξε ένα νέο αντικείµενο και τοποθέτησε το στην αρχή του λαβύρινθου. Τέλος χρησιµοποίησε όλες τις παρακάτω εντολές ώστε το αντικείµενο να µετακινηθεί αυτόµατα στο τέλος του λαβύρινθου.

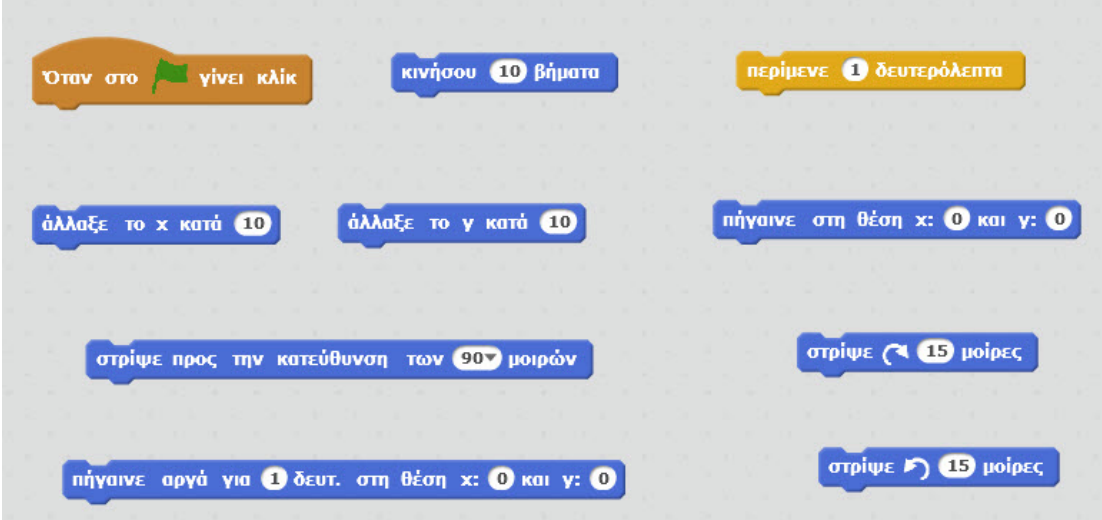

#### **Περιορισµοί**

Πρέπει η µετακίνηση του αντικειµένου να γίνεται σιγά - σιγά (σε κάθε βήµα να µην είναι µεγαλύτερη από 40 βήµατα). Επίσης η αλλαγή κατεύθυνσης του αντικειµένου είτε προς τα αριστερά είτε προς τα δεξιά να είναι ορατή από τον χρήστη.

### **Ταξίδι στον κόσµο**

**Στόχος** : Περιήγηση σε διάφορα µέρη του κόσµου.

**Οδηγίες** : Δημιούργησε ένα πρόγραμμα στο οποίο δύο χαρακτήρες (π.χ. ο Nano και η Tera) θα µας ξεναγούν σε τρία τουλάχιστον µέρη του κόσµου. Θα πρέπει να χρησιµοποιήσεις όλες τις παρακάτω εντολές.

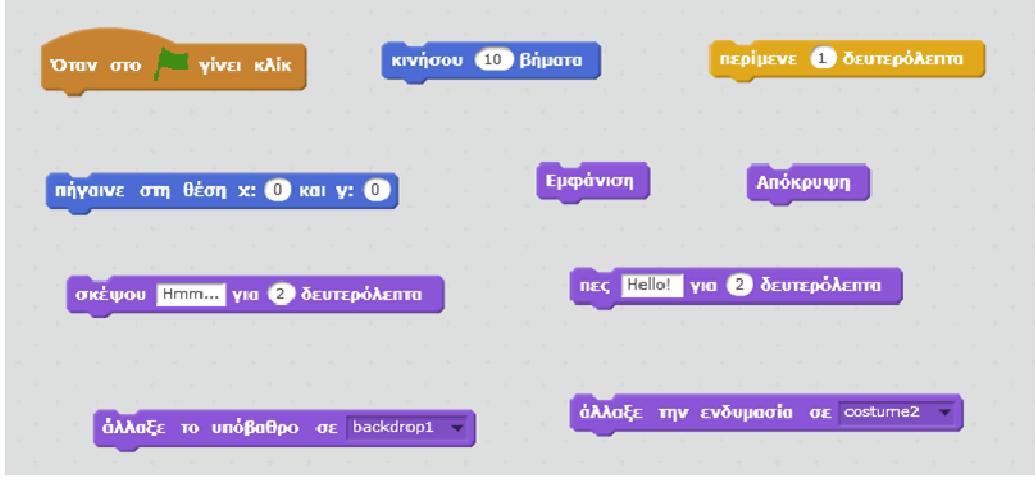

**Παράδειγμα**: Παρακάτω μπορείς να δεις ένα υπόβαθρο που έχει σχέση με τα νησιά Γκαλαπάγκος και την Tera να ξεκινάει τη ξενάγηση στα περίφημα αυτά νησιά (καλό είναι να επιλέξεις εικόνες µε διαστάσεις 480 Χ 360 για να ταιριάζουν ακριβώς στοπεριβάλλον του Scratch).

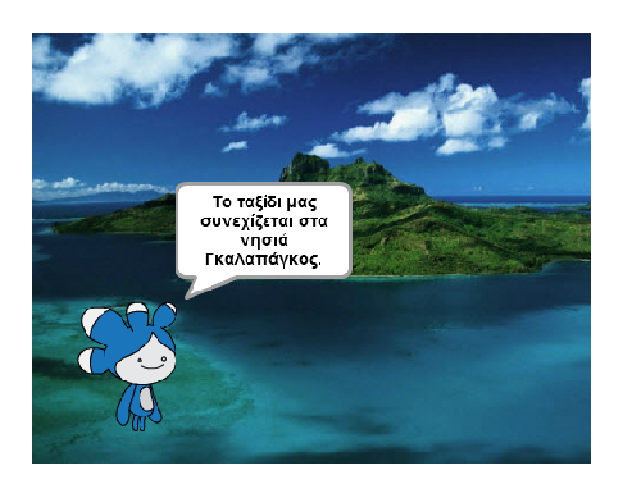

### **Ώρα για πάρτι**

**Στόχος** : ∆ηµιουργία ενός χορευτικού .

**Οδηγίες** : Δημιούργησε ένα πρόγραμμα χρησιμοποιώντας όλες τις παρακάτω εντολές (αλλά και όσες άλλες θέλεις), στο οποίο τουλάχιστον τρία διαφορετικά αντικείμενα θα χορεύουν πάνω στη σκηνή.

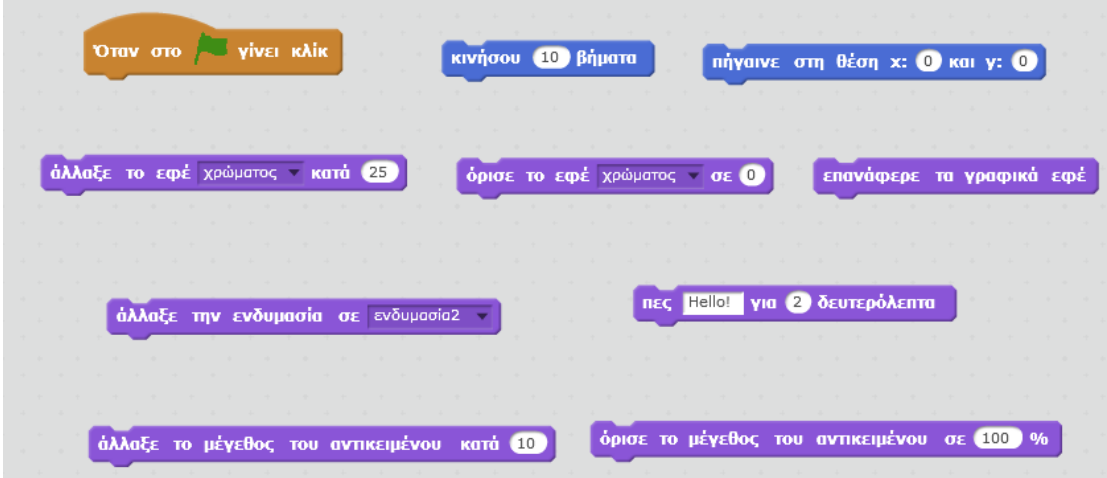

Κατά τη διάρκεια του πάρτι θα πρέπει να εφαρµόσεις τουλάχιστον 2 εφέ (π.χ. χρώµατος και φωτεινότητας ) σε κάποια αντικείµενα. Τέλος στην αρχή της επίδειξης ένα από τα αντικείμενα θα κάνει μία μικρή παρουσίαση του χορευτικού ενώ καλό θα ήταν να χρησιμοποιήσεις και ορισμένες από τις εντολές στην παλέτα Ήχος για να εισάγεις µουσική στο πρόγραµµα σου.

# **Σχεδιάζουµε λέξεις**

**Στόχος** : Σχεδίαση µίας λέξης .

**Οδηγίες** : Δημιούργησε ένα πρόγραμμα χρησιμοποιώντας όλες τις παρακάτω εντολές (αλλά και όσες άλλες θέλεις ), στο οποίο τουλάχιστον δύο χαρακτήρες θα σχεδιάζουν µία λέξη τουλάχιστον τεσσάρων γραµµάτων.

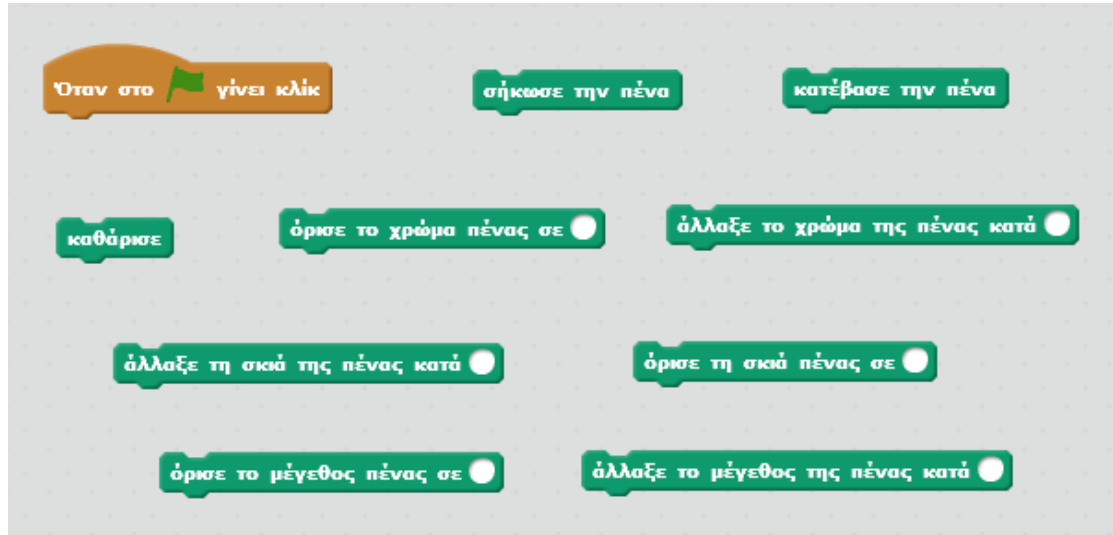

#### **Παρατήρηση**

Μπορείτε αντί για λέξη να σχεδιάσετε όποιο σχήµα εσείς επιθυµείτε αρκεί νααποτελείται από τουλάχιστον τέσσερα διαφορετικά κοµµάτια.

# **Τηλεµεταφορά**

**Στόχος** : Δημιουργία ενός παιχνιδιού - λαβύρινθου με συσκευές τηλεμεταφοράς.

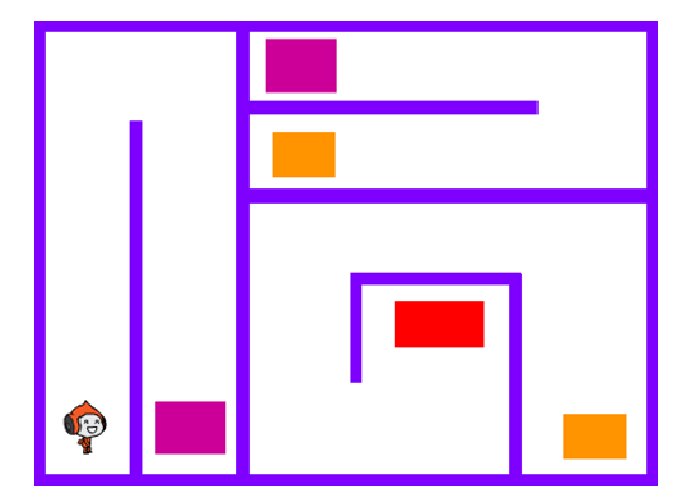

**Οδηγίες** : Αρχικά σχεδίασε ένα λαβύρινθο (διαφορετικό από τον παραπάνω) που περιέχει συσκευές τηλεµεταφοράς . Στη συνέχεια ο ήρωας του παιχνιδιού πρέπει όταν ακουµπάει µία συσκευή τηλεµεταφοράς (ένα από τα τετράγωνα) να πηγαίνει στην συσκευή τηλεµεταφοράς του ιδίου χρώµατος. Ο ήρωας θα πρέπει να κινείται συνέχεια ενώ το μόνο που θα μπορεί να κάνει ο χρήστης θα είναι να αλλάζει κατεύθυνση στον ήρωα (πάνω , κάτω, αριστερά και δεξιά) µε τα βελάκια . Στο παιχνίδι πρέπει να χρησιμοποιηθούν όλες οι παρακάτω εντολές (αλλά και όσες άλλες θέλετε):

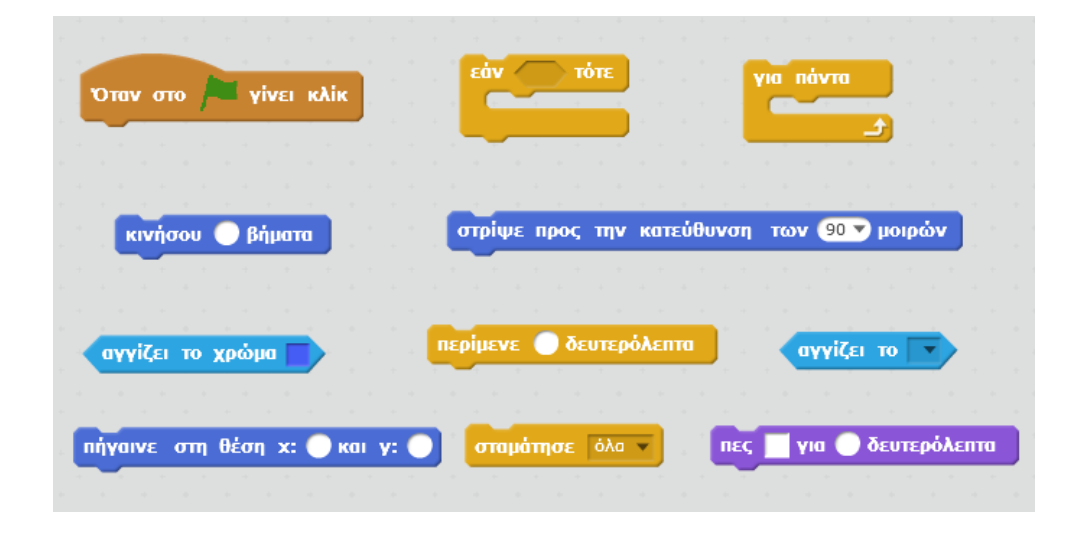

#### **Παρατηρήσεις**

- 1. Το παιχνίδι αποτελείται από 1 πίστα.
- 2. Κάθε χρωµατιστό τετράγωνο είναι ένα διαφορετικό sprite.
- 3. Το άγγιγμα ενός συγκεκριμένου τετραγώνου θα δηλώνει το τέλος του παιχνιδιού (στην παραπάνω εικόνα είναι το κόκκινο τετράγωνο).
- 4. Ο χαρακτήρας καλό είναι να μην περιστρέφεται (εντολή όρισε τον άξονα περιστροφής σε)
- 5. Όταν ο χαρακτήρας ακουµπάει στους τοίχους του λαβύρινθου θα πρέπει ναξεκινάει την πίστα από την αρχή.
- 6. Η αυτόµατη κίνηση στον κίνηση παραπάνω λαβύρινθο γίνεται ως εξής:

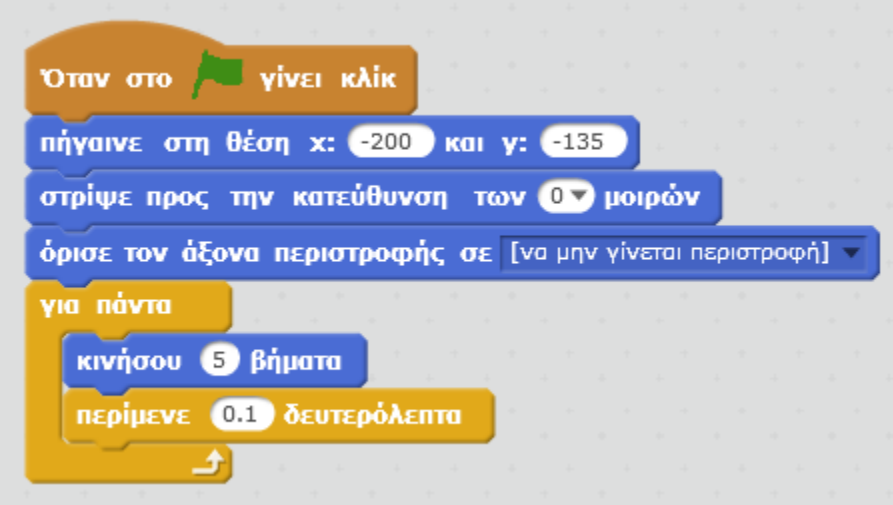

# **∆ιασχίζοντας το δρόµο το**

**Στόχος** : Ένα αντικείµενο να διασχίσει το δρόµο χωρίς να ακουµπήσει στα εµπόδια.

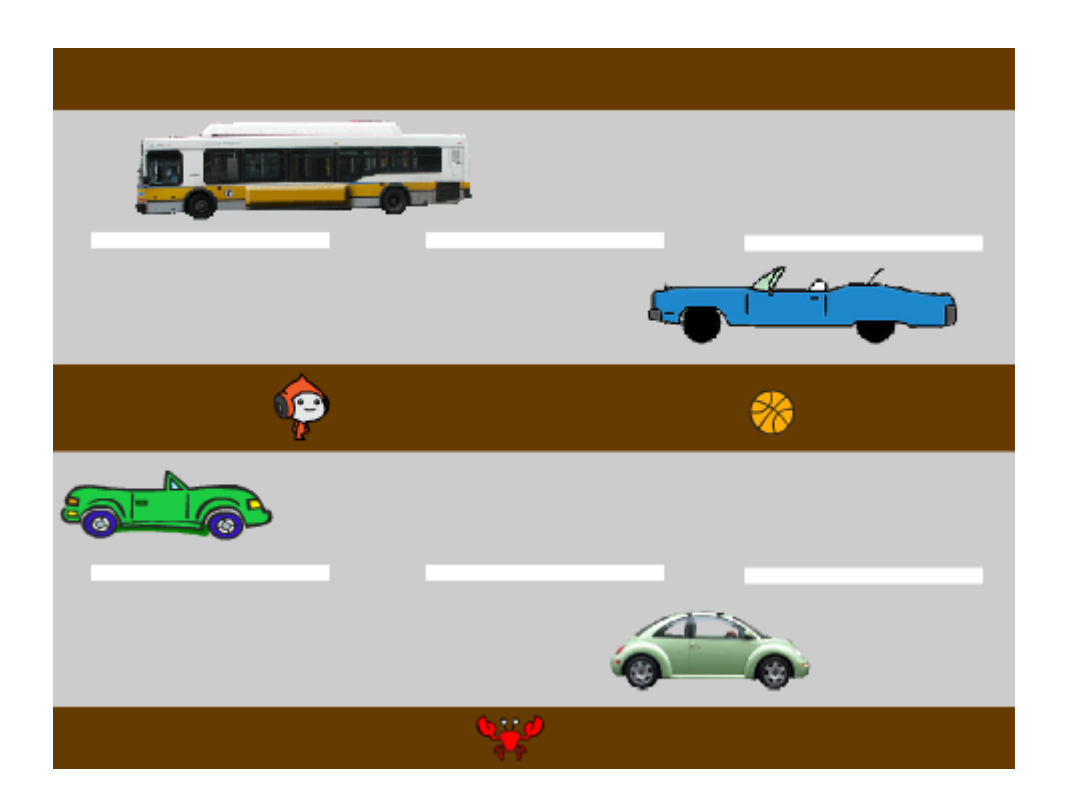

**Οδηγίες** : ∆ηµιούργησε ένα σκηνικό, όπως το παραπάνω (όχι όµως το ίδιο), στο οποίο θα υπάρχουν διάφορα εμπόδια που είτε θα είναι ακίνητα (όπως η μπάλα) είτε θα κινούνται (όπως τα αυτοκίνητα ). Τοποθέτησε επίσης ένα αντικείµενο (όπως ο κάβουρας) ο οποίος θα κινείται με τα πλήκτρα πάνω - κάτω - αριστερά και δεξιά. Το αντικείμενο αυτό θα πρέπει να διασχίσει το δρόμο χωρίς να ακουμπήσει στα εμπόδια.

Αν όµως το αντικείµενο ακουµπήσει σε κάποιο εµπόδιο θα πρέπει να ξεκινάει από την αρχή την προσπάθεια του. Επίσης θα πρέπει να σκεφτείτε και ένα τρόπο να τερµατίζει το παιχνίδι (π.χ . να προσθέσετε ένα αντικείµενο το οποίο θα πρέπει ναακουµπήσει).

Μπορείτε να χρησιµοποιήσετε τις παρακάτω εντολές:

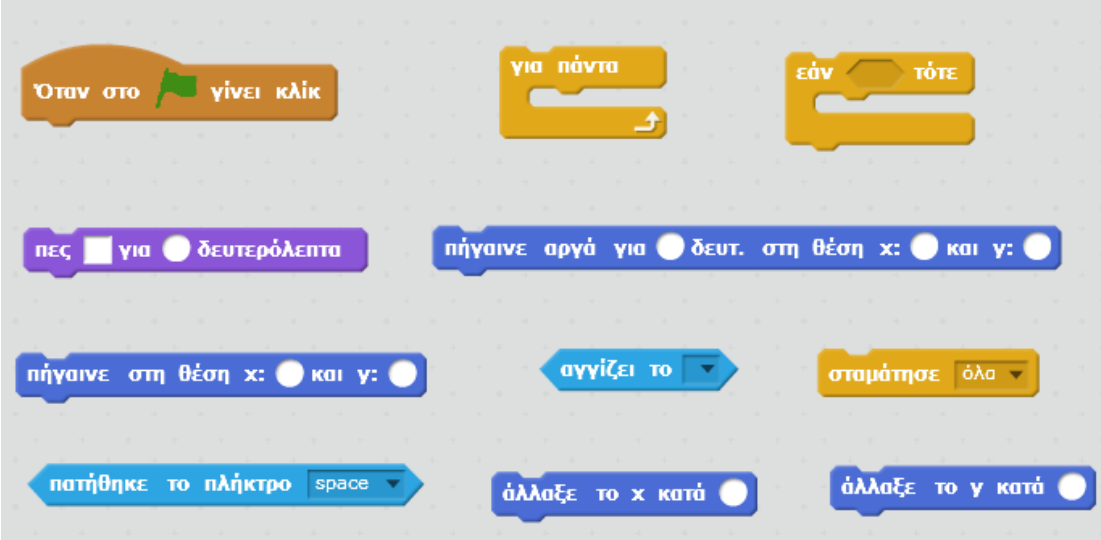

### **∆ιαδραστική ιστορία**

**Στόχος** : ∆ηµιουργία µίας διαδραστικής ιστορίας στο Scratch.

**Οδηγίες** : Πήγαινε αρχικά στην ιστοσελίδα https://scratch.mit.edu/projects/1300123/ του Scratch και µελέτησε τη διαδραστική ιστορία που υπάρχει.

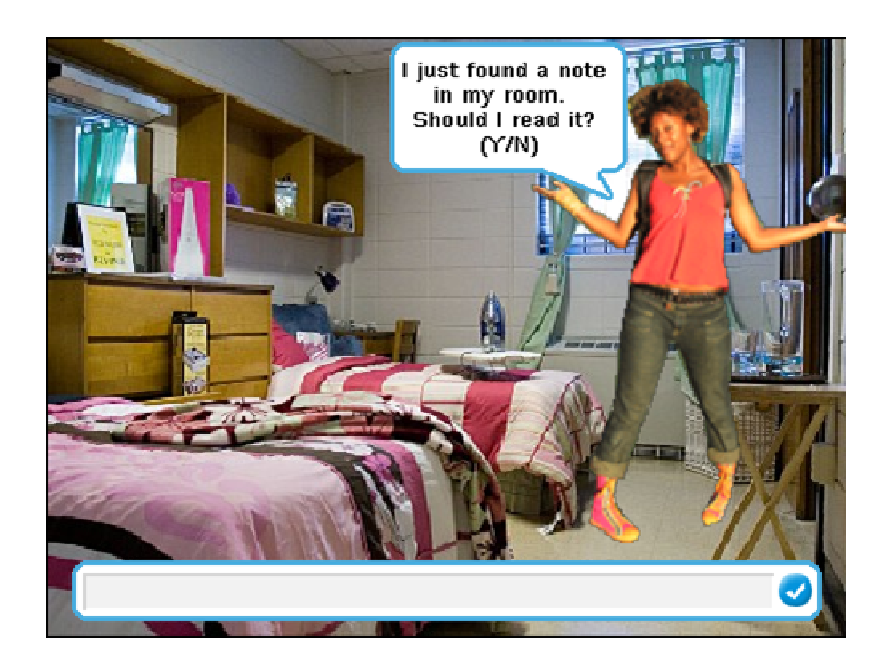

Σε αυτή τη διαδραστική ιστορία ο αριθμός σκηνών που εμφανίζεται εξαρτάται από τις επιλογές που κάνει ο χρήστης. Για παράδειγμα δύο πιθανές διαδρομές που μπορεί να ακολουθήσει ο χρήστης είναι οι εξής:

- 1. Begin  $\rightarrow$  Read Note  $\rightarrow$  Class  $\rightarrow$  Police arrive in Hall  $\rightarrow$  Police arrive  $\rightarrow$  Game Over-Jail.
- 2. Begin  $\rightarrow$  Read Note  $\rightarrow$  Window  $\rightarrow$  DrainPipe  $\rightarrow$  Game Over-Dead

**Εργασία** : Δημιούργησε τώρα μία παρόμοια δική σου ιστορία που θα ακολουθεί τους παρακάτω κανόνες:

- 1. Θα υπάρχουν δύο τουλάχιστον αντικείµενα.
- 2. Ένα από τα αντικείµενα θα πρέπει να χρησιµοποιεί παραπάνω από ένα κοστούµια.
- 3. Θα πρέπει να υπάρχουν τουλάχιστον τρία σκηνικά.
- 4. Θα πρέπει ο χρήστης να έχει την δυνατότητα να πάρει δύο τουλάχιστον αποφάσεις.
- 5. Θα πρέπει να υπάρχει τουλάχιστον µία λάθος επιλογή (που δεν οδηγεί δηλαδή στο τέλος της ιστορίας).

### **Αγώνας αυτοκινήτων**

**Στόχος** : Προσοµοίωση ενός αγώνα µεταξύ δύο αυτοκινήτων.

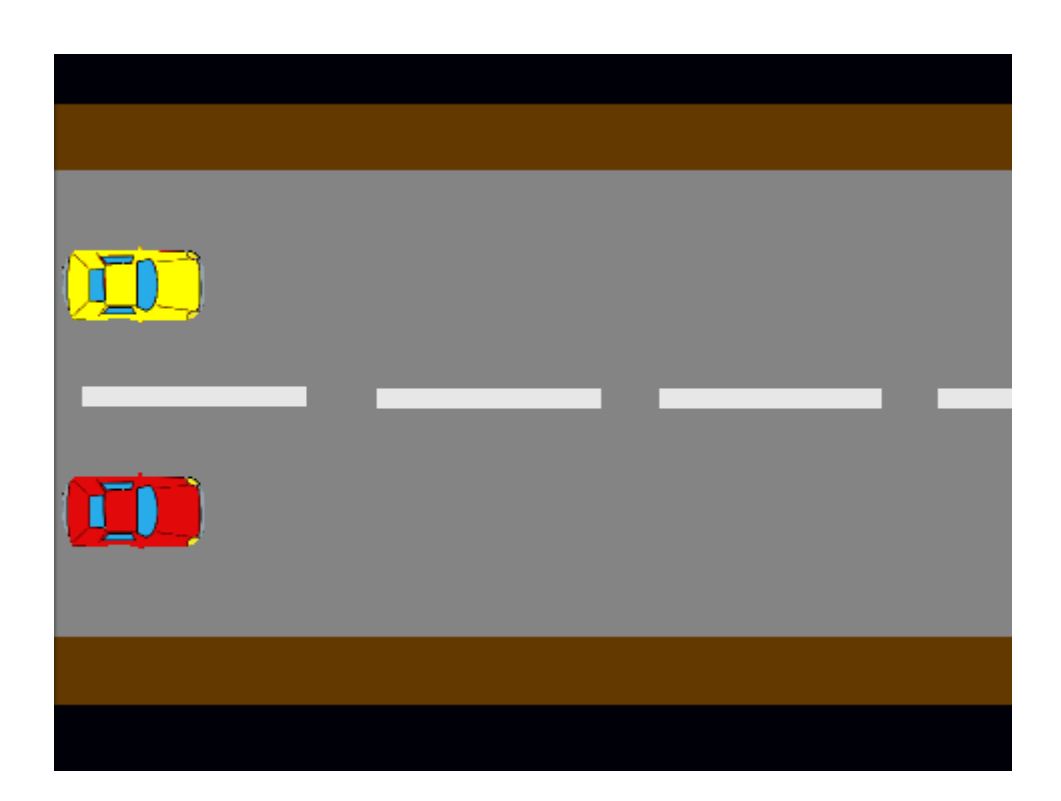

**Οδηγίες** : Ο αγώνας θα ξεκινάει όταν ο χρήστης πατάει το πλήκτρο space και θα τελειώνει όταν ένα από τα αυτοκίνητα ακουµπάει στα όρια του σκηνικού. Το υπόβαθρο και τα αντικείµενα υπάρχουν έτοιµα στο αρχείο **Agonas.sb2**.

#### **Βοήθεια**

Χρησιµοποίησε µηνύµατα για να καθορίσεις την έναρξη και το τέλος του αγώνα.

### **Παιχνίδι ερωτήσεων**

**Στόχος** : ∆ηµιουργία ενός παιχνιδιού ερωτήσεων γεωγραφίας.

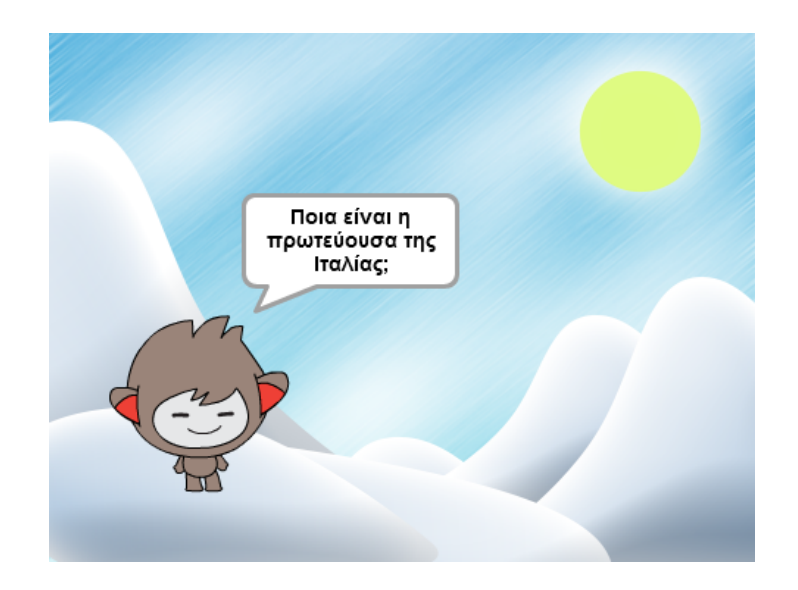

**Οδηγίες** : Προσπάθησε να δηµιουργήσεις ένα παιχνίδι µε ερωτήσεις γεωγραφίας (ο αριθµός των ερωτήσεων θα πρέπει να είναι µεγαλύτερος από 5). Κατά τη διάρκεια του παιχνιδιού θα πρέπει να αποθηκεύεται κάπου ο αριθµός των σωστών απαντήσεων ενώ στο τέλος του παιχνιδιού θα πρέπει να εμφανίζεται μήνυμα ανάλογα με τον αριθµό των σωστών απαντήσεων ως εξής:

- 1. **Άριστα**, αν απάντησε σωστά σε όλες τις ερωτήσεις.
- 2. **Πολύ καλά**, αν απάντησε σωστά σε τέσσερις ερωτήσεις.
- 3. **Καλά**, αν απάντησε σωστά σε τρεις ερωτήσεις.
- 4. **Μέτρια**, αν απάντησε σωστά σε δύο ερωτήσεις.
- 5. **Άσχηµα**, αν απάντησε σωστά σε µία ερώτηση.
- 6. **Πρέπει να διαβάσεις περισσότερο**, αν απάντησε λανθασµένα σε όλες τις ερωτήσεις.

#### **Επέκταση**

Μπορείς να κάνεις πιο δύσκολο το παιχνίδι προσθέτοντας χρόνο για κάθε ερώτηση.

# **Το βαρύτερο ζώο**

**Στόχος** : Επιλογή αντικειµένων µε τη σειρά.

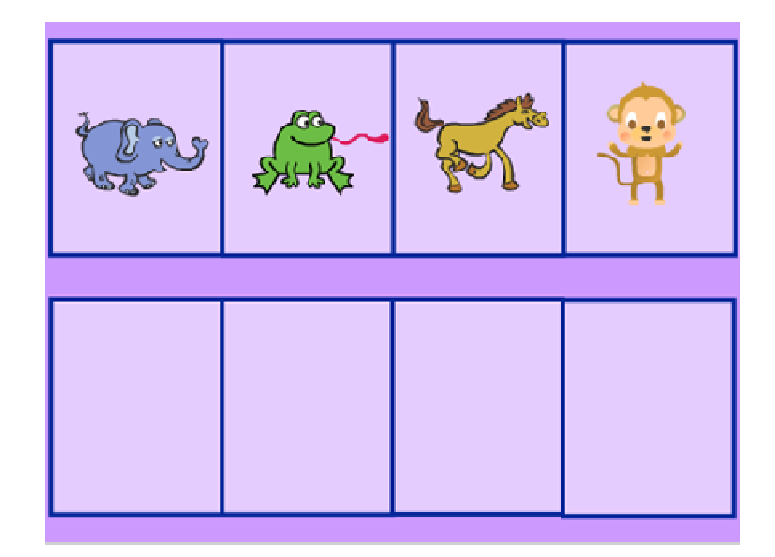

**Οδηγίες** : Ήρθε όμως η ώρα να δημιουργήσεις ένα πρόγραμμα για τα μικρότερα αδέλφια σου. Με το πρόγραμμα αυτό θα επιλέγουν διάφορα ζώα από το ελαφρύτερο στο βαρύτερο. Πιο συγκεκριµένα άνοιξε το αρχείο **Animals.sb2** στο οποίο υπάρχει ένα σκηνικό όπως το παραπάνω και τέσσερα διαφορετικά ζώα στις πάνω καρτέλες. Ο μικρός σου αδελφός πρέπει να κάνει κλικ στα ζώα με τη σωστή σειρά (πρώτα στο βάτραχο, µετά στη µαϊµού , …). Αν κάνει κλικ στο σωστό ζώο αυτό θα µετακινείται σιγά-σιγά στη σωστή του θέση . Κατά τη διάρκεια της κίνησης θα πρέπει θα το µέγεθος του ζώου να µεγαλώνει έτσι µεγαλώνει ώστε να φαίνεται µεγαλύτερο.

#### **Βοήθεια**

Θα χρειαστεί να χρησιμοποιήσεις μηνύματα για να καθορίσεις τη σειρά μετακίνησης αλλά και την εντολή **περίµενε ώσπου** για να περιµένεις µέχρι να πατήσει ο χρήστηςσε ένα αντικείµενο.

#### **Κάστρο**

**Στόχος** : Σχεδιασµός ενός κάστρου .

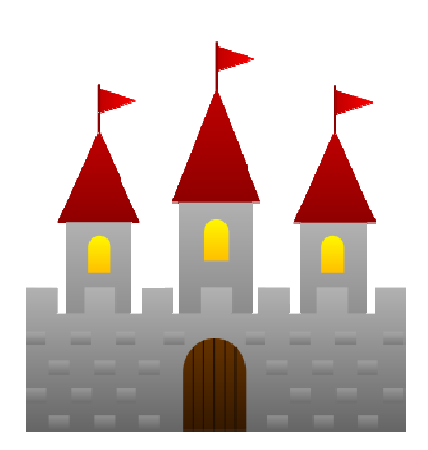

**Οδηγίες** : ∆ηµιούργησε ένα κάστρο, όπως αυτό που φαίνεται στην εικόνα (αλλά όχι το ίδιο), το οποίο θα αποτελείται από πύργους, παράθυρα, πόρτες, πολεμίστρες και σηµαίες.

#### **Βοήθεια**

Προσπάθησε να χωρίσεις το κάστρο σε µικρότερα σχήµατα και δηµιούργησε µία νέα εντολή για κάθε ένα από τα σχήματα αυτά. Τα σχήματα από τα οποία θα αποτελείται το κάστρο δε χρειάζεται να έχουν καµπύλες γραµµές.

### **Κινούµενοι στόχοι**

**Στόχος** : Δημιουργία ενός παιχνιδιού στο οποίο ο χρήστης θα πρέπει να πετυχαίνει κινούµενα µπαλόνια.

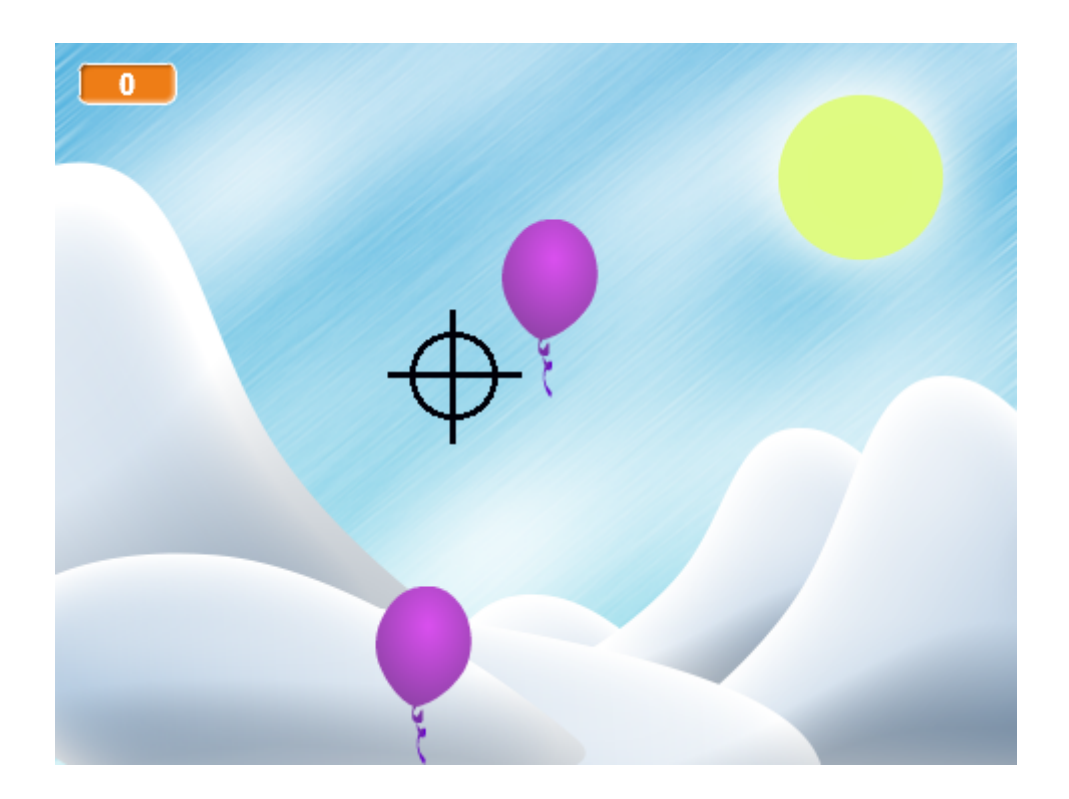

**Οδηγίες** : Γράψε πρόγραµµα στο οποίο θα πέφτουν από το πάνω µέρος του σκηνικού μπαλόνια (η θέση στην οποία θα εμφανίζονται θα είναι τυχαία όπως τυχαία θα είναι και η ενδυμασία τους). Τα μπαλόνια όταν φτάνουν στο κάτω μέρος του σκηνικού θα πρέπει να εξαφανίζονται. Στόχος τώρα του παίκτη θα είναι µε ένα στόχο , που θα ακολουθεί την κίνηση του ποντικιού, να πετυχαίνει όσα περισσότερα μπαλόνια μπορεί (για να πετυχαίνει ένα μπαλόνι θα πρέπει να κάνει κλικ πάνω σε αυτό). Κάθε φορά που ο παίκτης θα πετυχαίνει ένα μπαλόνι θα κερδίζει έναν πόντο ενώ όταν φτάνει τους 20 πόντους θα κερδίζει θα το παιχνίδι.

**Παρατηρήσεις** : Στην άσκηση αυτή θα πρέπει να χρησιμοποιήσεις την έννοια των μεταβλητών και την έννοια των κλώνων που βρίσκονται στις καρτέλες Δεδομένα και Έλεγχος αντίστοιχα. Πιο συγκεκριµένα θα πρέπει να δηµιουργήσεις µία µεταβλητή

με όνομα Μπαλόνια η οποία στην αρχή του παιχνιδιού θα είναι 0. Επίσης θα πρέπει, σε όλη τη διάρκεια του παιχνιδιού , να δηµιουργείς ένα κλώνο του µπαλονιού µετά από τυχαίο αριθµό δευτερολέπτων . Για το σκοπό αυτό χρησιµοποίησε τον χρησιµοποίησε παρακάτω κώδικα:

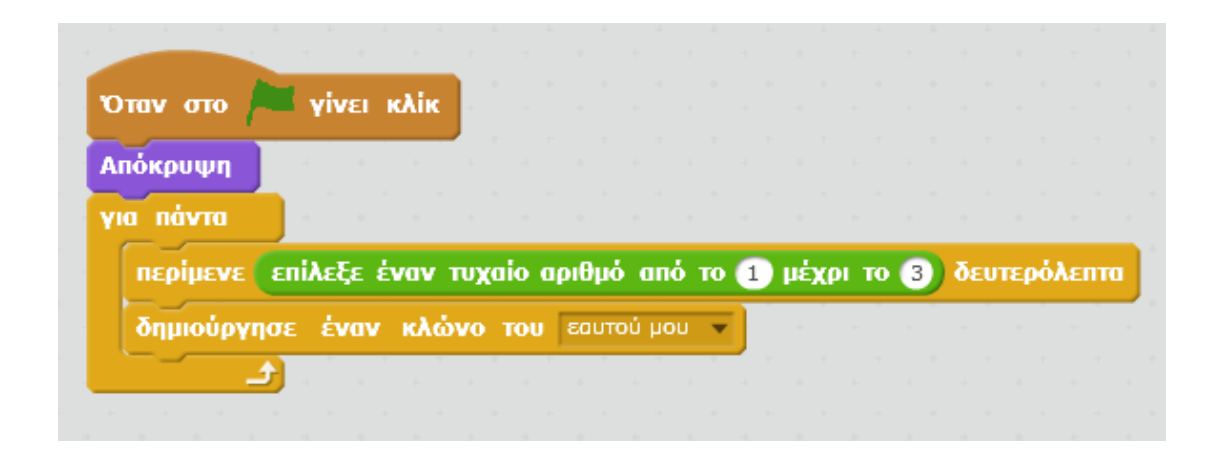

Στη συνέχεια όλος ο κώδικας που αφορά τα μπαλόνια πρέπει να γράφει κάτω από την εντολή **Όταν ξεκινήσει ο κλώνος** .